# tado<sup>o</sup>

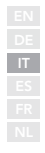

## Manuale per Installatori professionisti

Per l'Ottimizzatore Pompa di Calore X tado°

Italian, Manuale Versione 1.0

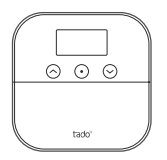

Per provare i dispositivi, la connessione e tanto altro durante le installazioni sul posto, scarica l'app tado° per Installatori.

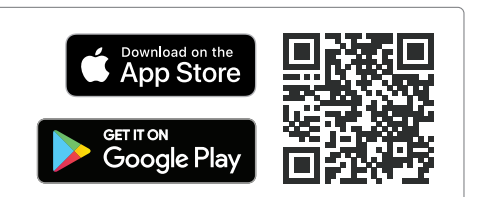

#### Non sei un Installatore professionista?

Vai all'app tado° per trovare istruzioni passo passo e personalizzate per l'installazione.

#### 1. Cablare l'Ottimizzatore Pompa di Calore X

Attenzione! Spegni l'alimentazione elettrica generale prima di procedere al cablaggio.

Consulta sempre il manuale della pompa di calore prima del cablaggio.

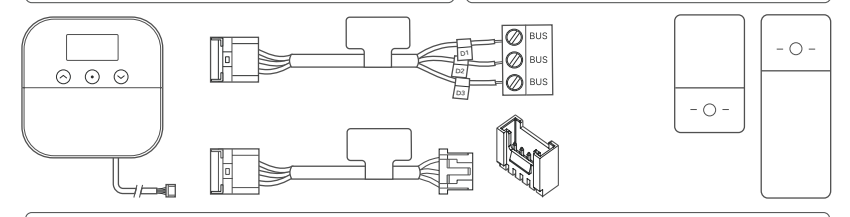

 $\overline{0}$  La tabella sequente fornisce indicazioni generali per la tua configurazione. Visita il sito tado.com/heat-pump-compatibility per tutte le informazioni disponibili sulla compatibilità.

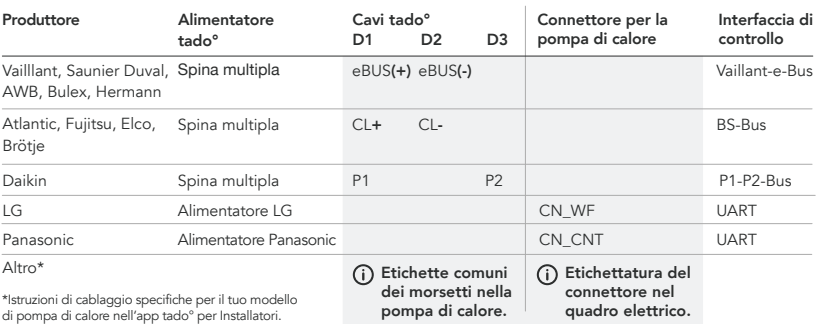

#### 2. Connettere al Wi-Fi

ь

A. Usa l'app tado° per Installatori o premi il tasto centrale per accedere al menu. B. Seleziona "Connessione Wi-Fi".

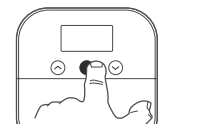

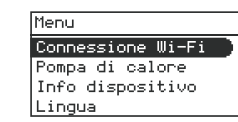

#### 3. Configurazione

A. Seleziona "Pompa di calore" nel menu.

B. Seleziona il produttore della tua pompa di calore.

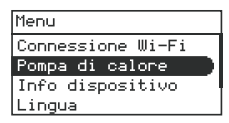

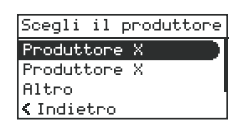

#### 4. Testare il sistema

ь

A. Seleziona "Pompa di calore" nel menu.

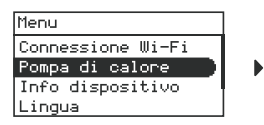

B. Seleziona "Test di sistema" e avvia il test.

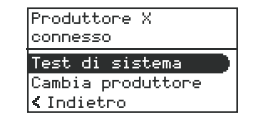

C. Connetti al Wi-Fi con WPS.

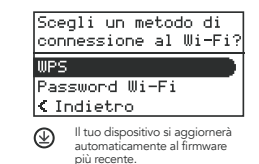

C. La tua installazione funziona correttamente.

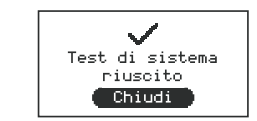

#### 5. Installazione dell'Ottimizzatore Pompa di Calore X

A. Utilizza l'aiuto al montaggio (sul retro del volantino "Get Started") per segnare ed eseguire i fori per il montaggio.

guida di foratura

B. Fissa le viti nei fori e lascia uno spazio di 3 mm con la parete per assicurare lo spazio necessario per poter montare il dispositivo.

C. Posiziona l'Ottimizzatore Pompa di Calore X sulle viti e fallo scivolare verso il basso per montarlo.

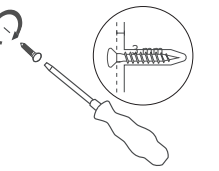

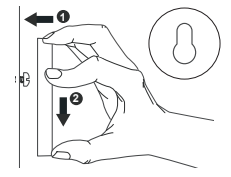

### Hai bisogno di aiuto?

Qui troverai altri Manuali per Installatori professionisti.

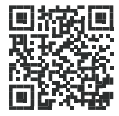

tado.com/professional-manuals

Accedi da qui al nostro sito per professionisti, dove potrai trovare l'assistenza telefonica per gli installatori tado˚ e ottenere suggerimenti e consigli professionali sui nostri prodotti.

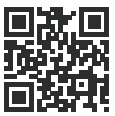

tado.com/installers

Potrai trovare maggiori informazioni sui codici di errore nel nostro Centro Assistenza.

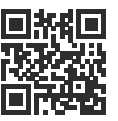

tado.com/get-help